#### Active Directory

#### **SCCM 202**

#### OS Deployment

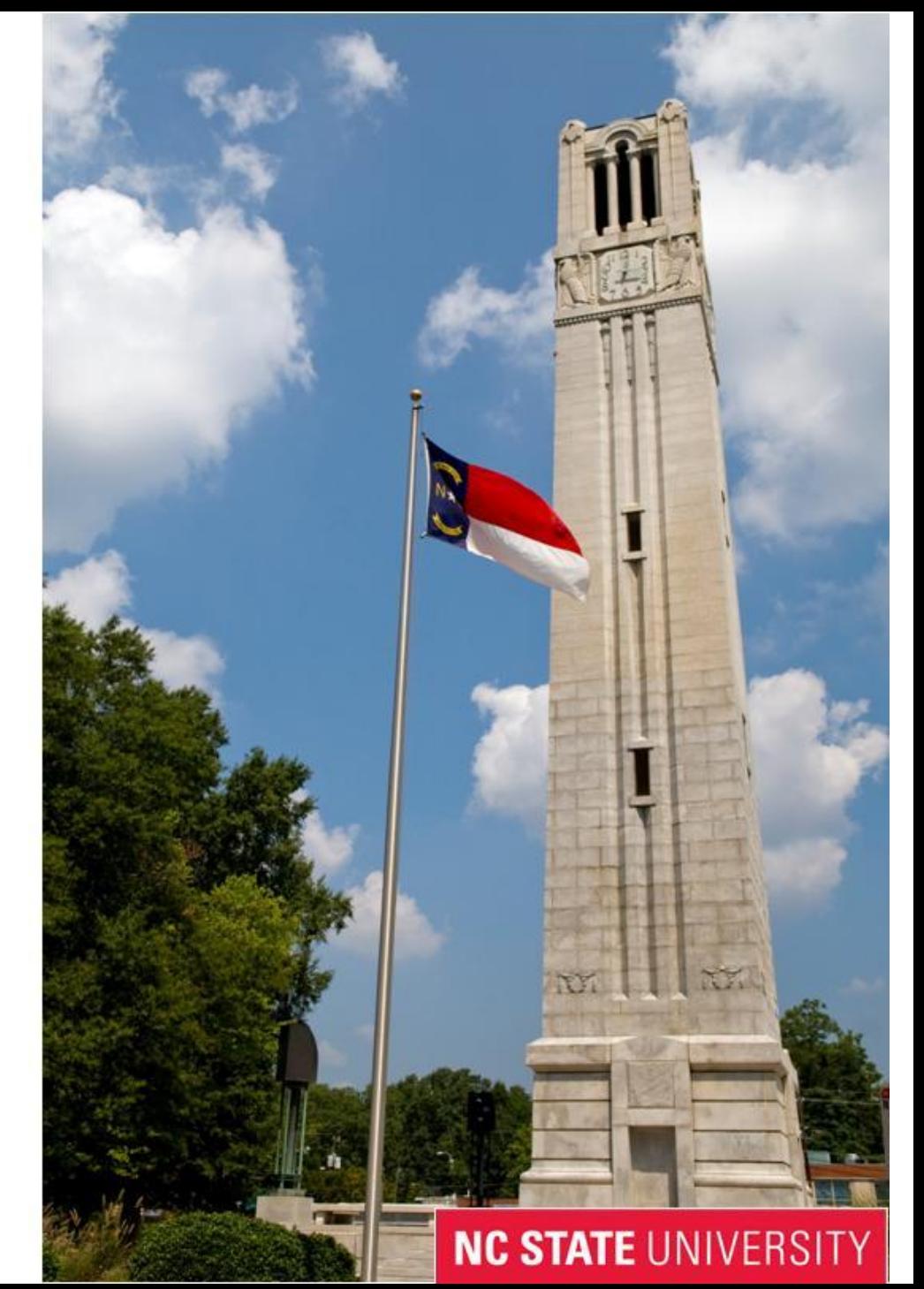

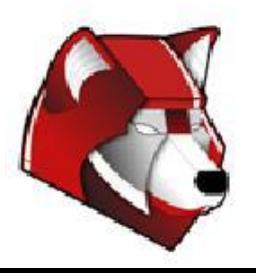

# Topics

- Creating the image
- Capture the image
- Importing into SCCM
- Creating the task sequence
- USMT
- Default NCSU deployments

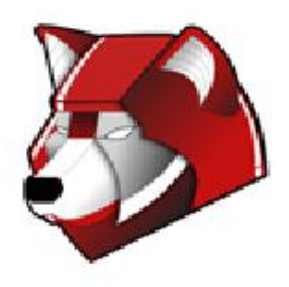

# Creating the Image

- Use any hardware
- OS can be installed using any method
	- DVD, WDS, SCCM
	- Do not recommend using existing image that you have already run SYSPREP on
- Apps can be installed using any method
- Never login or run installed applications as administrator
- Try to build the image in the OU it will be used in
- Install Windows Updates
- Make sure all drivers are installed

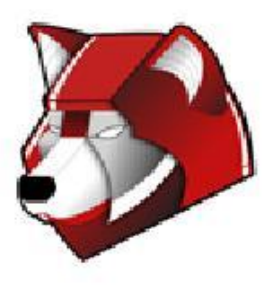

## Creating the Image

- Clean up
	- Delete User Profiles
	- Trend Micro
		- Re-GUID tool
			- <http://help.ncsu.edu/solutions/all/3655.php>
	- SCCM
		- Delete download cache through Control Panel
		- Stop SMS Host Agent service
		- Delete C:\Windows\SMSCFG.ini

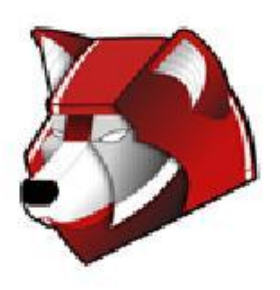

## Creating the Image

#### • SYSPREP

- C:\Windows\System32\sysprep
- Enter System Out-of-Box Experience (OOBE)
- Generalize
- Shutdown

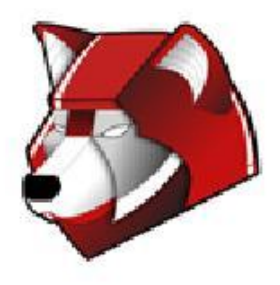

# Capturing the Image

- WINPE
	- **\\wolftech.ad.ncsu.edu\engr\coedean\ou\_admins\winpe** 
		- USB or ISO
- Boot into WINPE
	- Imagex
	- Can capture image locally or to the network
	- Diskpart

- list volume
- Imagex.exe / compress fast / capture  $D:\ S$ : \itecs\_spring\_lab.wim "ITECS Spring Lab Gold" /scroll /verify
- Copy to *\*\wolftech.ad.ncsu. edu\deployment\Staging\Images

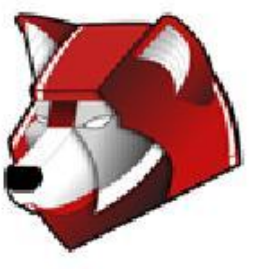

## **SCCM**

- Operating System Deployment
	- Operating System Images
		- Custom images
	- Operating System Install Packages
		- $\blacksquare$  DVD
	- Task Sequence
		- Ordered set of instructions
		- OU admins have permission to edit but not create
	- Drivers

- If drivers are missing send us the driver from the computer manufacturer and from the hardware vendor
- MDT Microsoft Deployment Toolkit

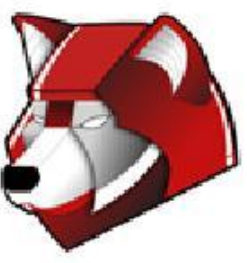

#### **SCCM**

#### USMT

- Three **XML** files
- ncsuuser
	- Defines what user files to take
	- Only taking files inside of C:\users\<username>
		- Does not take anything from root of profile just things inside of folders
		- Does not capture . Ink files from the Public profile
		- Added downloads folder
- ncsuapp
	- Defines what apps to migrate
	- Only taking Microsoft products forward
	- In order for the tool to migrate application settings the application must be installed BEFORE the profile is restored
- ncsucustom
	- Add custom folders to move
	- C:\Temp
- \\wolftech.ad.ncsu.edu\engr\coedean\ou\_admins\USMT Custom
- **Computer Associations** 
	- In-place
	- Side-by-Side
- **Migrates**

**NC STATE UNIVE** 

- x86 to x86
- x64 to x64

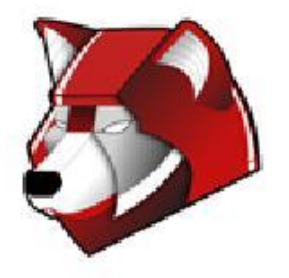

### **SCCM**

#### • NCSU Task Sequences

- Windows 7
	- X86
	- $\bullet$  X64
	- Capture
	- Restore
	- Install images
		- Suspends Bitlocker
		- Reboot into WinPE
		- Formats drives
			- Two partitions
				- 100 MB
				- Remaining
		- Applies OS
		- Joins the domain
		- Installs drivers
		- Installs SCCM agent
		- Restores Profiles
		- If laptop enables bitlocker and starts to encrypt drive

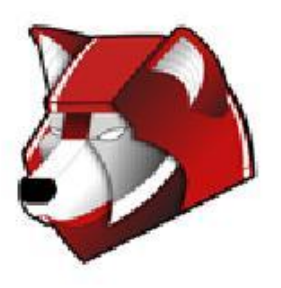

## When things go wrong...

- . Drivers
	- no. 1 reason things go wrong
- Hard drive space
	- need space for the .wim and to expand it
- . Logs

- must boot into winpe
- C:\ SMSTaskSequence
- Normal log location
- . Command line recovery

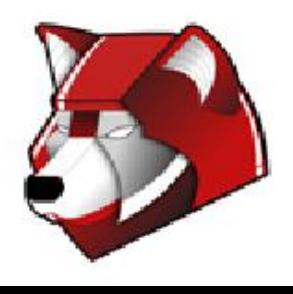

#### Questions?

To get help:

activedirectory@list.ncsu.edu wds@list.ncsu.edu Jabber.eos.ncsu.edu chatroom: activedirectory

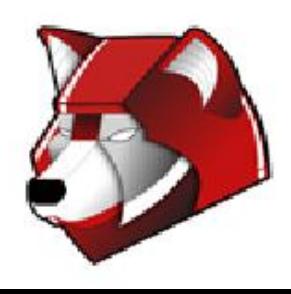